# Town of Yarmouth  $20SEPL6PH4:05 REC$

Per M.G.L.: All town and school boards, committees, commissions, and authorities shall post a notice of every meeting at least 48 hours prior to such meeting, excluding Saturdays, Sundays, and legal holidays Notice shall contain a listing of topics/agenda that the chair reasonably anticipates will be discussed at the meeting.

## Notice of Meetings

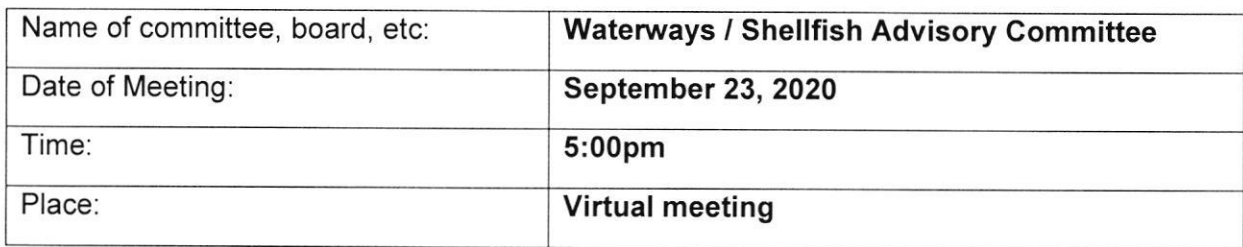

The meeting will be held by remote participation pursuant to Massachusetts Governor Charles D. Baker's Order Suspending Certain Provisions of the Open Meeting Law dated March 12,2020. No in-person attendance of members of the public will be permitted, but every effort will be made to ensure that the public can adequately access the proceedings in real time, via technological means. ln the event that we are unable to do so, despite best efforts, we will post on the town's website an audio or video recording, transcript, or other comprehensive record of proceedings as soon as possible after the meeting.

Members of the public can join the meeting using one of the following methods:

### FOR PUBLIC MEETINGS WITH APPLICANTS

- To attend the meeting online, click or navigate to https://us02web.zoom.us/j/86704761806  $\bullet$ and follow the prompts.
- Applicants will be called upon by the Chair to present their request. Applicants can use the "Raise Hand" button to identify themselves (all participants will be muted, you must be recognized by the chair to participate).
- To attend the meeting by dial-in phone, call +1 929 205 6099 and enter meeting lD 867 0476 1806. The dial-in number can also be used to access the audio while watching the online meeting (if you don't have speakers and/or a microphone).
- Applicants attending by dial-in should press "9 to notify the chair of their presence when called upon. The meeting host will un-mute applicants when they are called upon to speak.
- Meeting materials will be displayed at the online meeting and are attached to this agenda  $\bullet$ (available at http://www.yarmouth.ma.us/AgendaCenter). It is recommended that phone participants access materials in advance of the meeting.

#### Agenda (Topics to be discussed):

- 1. NOI: Sweetheart Creek Association, c/o Robert Griffin for the maintenance dredge of Sweetheart Creek adjacent to Great Island Road in Yarmouth, presented by Matthew Creighton of BSC Group
- 2. NOI: Christian G Heiter, Trustee, FEH Nominee Trust, 20 Arbor Lane, Hollis NH <sup>03049</sup> for maintenance dredging at 3 Cape Isle Drive, South Yarmouth, MA 02664 presented by Robert A Braman, Jr. of Braman Surveying & Assoc. , LLC
- 3. Committee Discussion

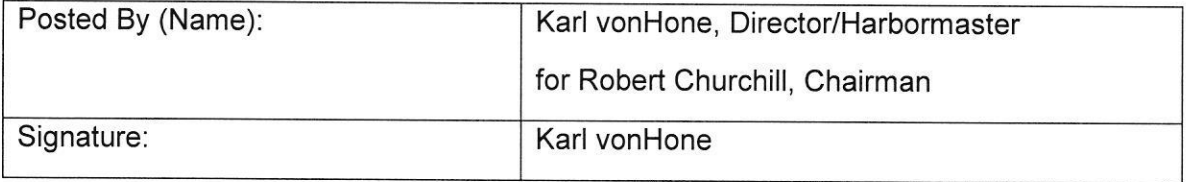

#### Instructions for attending virtual public meeting:

We will be using the Zoom platform for virtual public meetings. We recommend using a computer to connect to the virtual meeting, as the presentations may be djfficult to read on a smaller device.

To join the meeting, click the link provided by the meeting organizer or go to <u>https://zoom.us/join</u> and enter the 9-digit meeting/webinar ID from the Meeting Notice.

When prompted, enter your name and email address, then click Join Webinar or tap Join

We recommend joining the meeting early to provide time to troubleshoot issues you may encounter. we also recommend that you close other applications running on your computer for the duration of the meeting.

#### Instructions for attending virtual public meeting:

We will be using the Zoom platform for virtual public meetings. We recommend using a computer to connect to the virtual meeting, as the presentations may be difficult to read on a smaller device.

To join the meeting, click the link provided by the meeting organizer or go to https://zoom.us/join and enter the 9-digit meeting/webinar ID from the Meeting Notice.

When prompted, enter your name and email address, then click Join Webinar or tap Join

We recommend joining the meeting early to provide time to troubleshoot issues you may encounter. we also recommend that you close other applications running on your computer for the duration of the meeting.

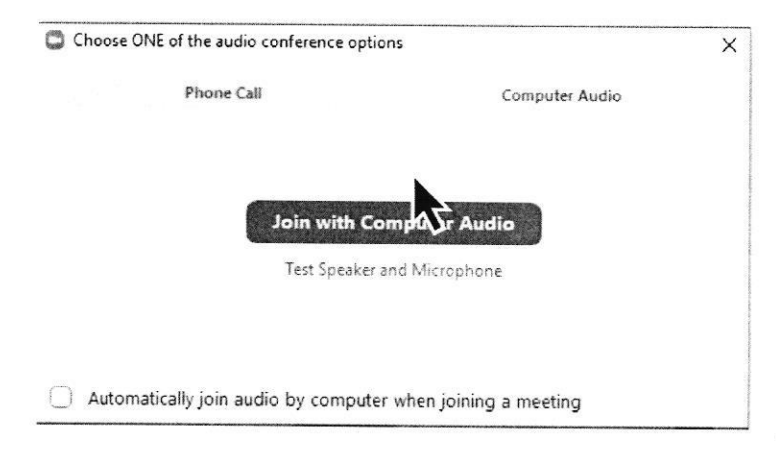

You will be prompted to choose an audio conference option. lf your computer has a speaker and microphone, click the "Join with Computer Audio" button to connect to the meeting.

lf you do not have a speaker and/or microphone (if you wish to speak during the meeting), select the "Phone Call" tab.

To connect via phone, dial the

number provided in the Meeting Notice. Follow the prompts to enter the meeting lD. lf you are not prompted to select an audio conference option, or if your attempt to connect to the conference fails, click the "Join Audio" button (found in the lower left-hand corner) to try again.

lf the meeting organizer hasn't started broadcasting the meeting, you'll receive the following message: